# Android Streamer

## Example of streamer for Android

This streamer can be used to publish WebRTC video stream on Web Call Server.

On the screenshot below the example is displayed when a stream is being published.

In the URL specified in the input field

- 192.168.2.104 is the address of the WCS server
- $\bullet$  test is the stream name

Two videos are played

- left video from the camera
- right the published video stream as received from the server

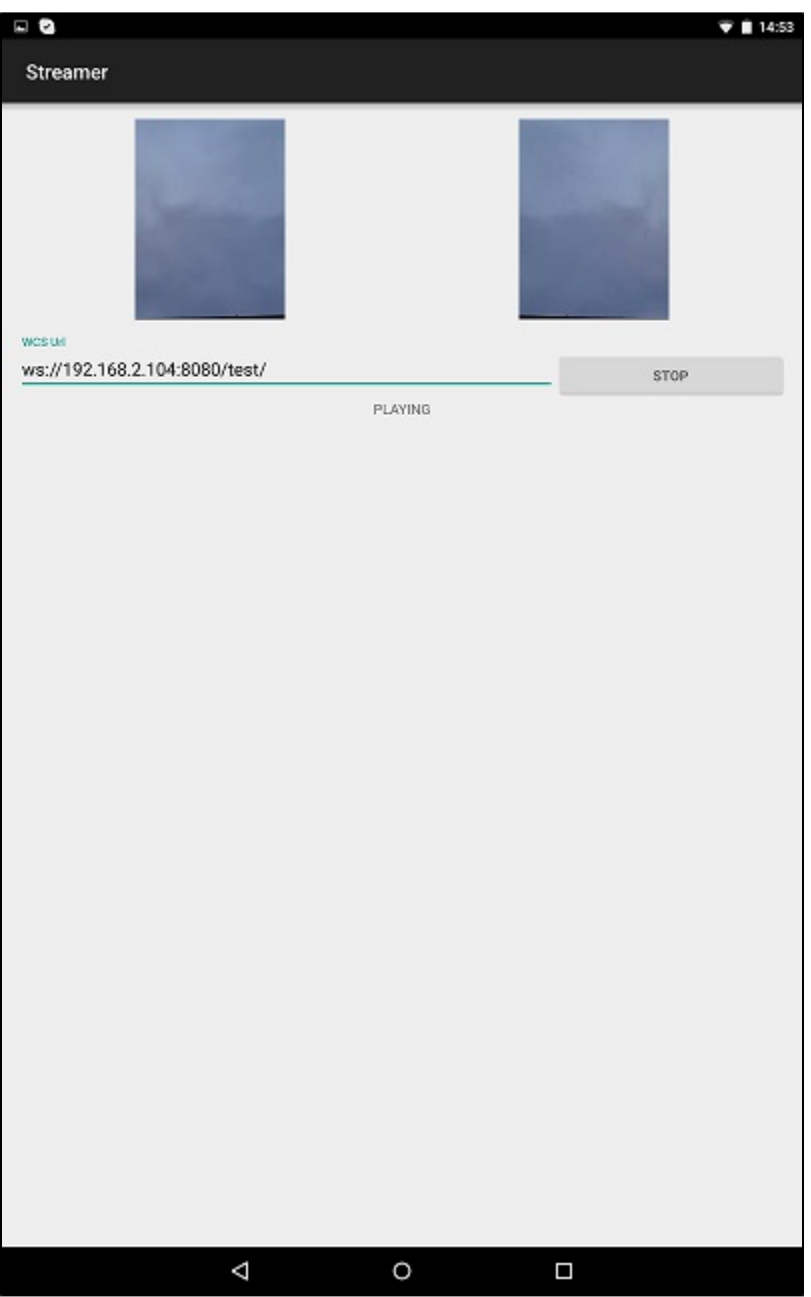

Work with code of the example

To analyze the code, let's take clas[sStreamerActivity.java](https://github.com/flashphoner/wcs-android-sdk-samples/blob/b3412c24c05fdbad85ba724b4f89ff2dfcbb8f71/streamer/src/main/java/com/flashphoner/wcsexample/streamer/StreamerActivity.java)of the streamer example, which can be downloaded with corresponding build[1.0.1.38](https://flashphoner.com/downloads/builds/flashphoner_client/wcs-android-sdk/wcs-android-sdk-1.0.1.38-b3412c24c05fdbad85ba724b4f89ff2dfcbb8f71.tar.gz).

1. Initialization of the API.

### Flashphoner.init([\)code](https://github.com/flashphoner/wcs-android-sdk-samples/blob/b3412c24c05fdbad85ba724b4f89ff2dfcbb8f71/streamer/src/main/java/com/flashphoner/wcsexample/streamer/StreamerActivity.java#L74)

For initialization, object Context is passed to the init() method.

```
Flashphoner.init(this);
```
#### 2. Session creation.

#### Flashphoner.createSession([\)code](https://github.com/flashphoner/wcs-android-sdk-samples/blob/b3412c24c05fdbad85ba724b4f89ff2dfcbb8f71/streamer/src/main/java/com/flashphoner/wcsexample/streamer/StreamerActivity.java#L106)

Object SessionOptionswith the following parameters is passed to thecreateSession() method:

- URL of WCS server
- SurfaceViewRenderer, which will be used to display video from the camera
- SurfaceViewRenderer, which will be used to play the published video stream

```
SessionOptions sessionOptions = new SessionOptions(url);
sessionOptions.setLocalRenderer(localRender);
sessionOptions.setRemoteRenderer(remoteRender);
/**
  * Session for connection to WCS server is created with method createSession().
  */
session = Flashphoner.createSession(sessionOptions);
```
#### 3. Connection to the server.

#### Session.connect().[code](https://github.com/flashphoner/wcs-android-sdk-samples/blob/b3412c24c05fdbad85ba724b4f89ff2dfcbb8f71/streamer/src/main/java/com/flashphoner/wcsexample/streamer/StreamerActivity.java#L228)

session.connect(new Connection());

#### 4. Receiving the event confirming successful connection

```
code
```

```
@Override
public void onConnected(final Connection connection) {
    runOnUiThread(new Runnable() {
       @Override
        public void run() {
            mStartButton.setText(R.string.action_stop);
            mStartButton.setTag(R.string.action_stop);
            mStartButton.setEnabled(true);
            mStatusView.setText(connection.getStatus());
            /**
              * The options for the stream to publish are set.
              * The stream name is passed when StreamOptions object is created.
*/
            StreamOptions streamOptions = new StreamOptions(streamName);
            /**
              * Stream is created with method Session.createStream().
*/
            publishStream = session.createStream(streamOptions);
            ...
        }
    });
}
```
#### 5. Video stream creation

Session.createStream(), ActivityCompat.requestPermissions([\)code](https://github.com/flashphoner/wcs-android-sdk-samples/blob/b3412c24c05fdbad85ba724b4f89ff2dfcbb8f71/streamer/src/main/java/com/flashphoner/wcsexample/streamer/StreamerActivity.java#L138) Object StreamOptions with name of the stream is passed to the createStream() method.

```
StreamOptions streamOptions = new StreamOptions(streamName);
/**
   * Stream is created with method Session.createStream().
   */
publishStream = session.createStream(streamOptions);
...
ActivityCompat.requestPermissions(StreamerActivity.this,
        new String[]{Manifest.permission.RECORD_AUDIO, Manifest.permission.CAMERA},
        PUBLISH_REQUEST_CODE);
```
#### 6. Video stream publishing

#### Stream.publish([\)code](https://github.com/flashphoner/wcs-android-sdk-samples/blob/b3412c24c05fdbad85ba724b4f89ff2dfcbb8f71/streamer/src/main/java/com/flashphoner/wcsexample/streamer/StreamerActivity.java#L274)

```
case PUBLISH_REQUEST_CODE: {
    if (grantResults.length == 0 ||
           grantResults[0] != PackageManager.PERMISSION_GRANTED ||
           grantResults[1] != PackageManager.PERMISSION_GRANTED) {
        mStartButton.setEnabled(false);
        session.disconnect();
         Log.i(TAG, "Permission has been denied by user");
     } else {
        /**
           * Method Stream.publish() is called to publish stream.
           */
         publishStream.publish();
        Log.i(TAG, "Permission has been granted by user");
     }
}
```
7.Receiving the event confirming successful stream publishing

StreamStatusEvent PUBLISHING[code](https://github.com/flashphoner/wcs-android-sdk-samples/blob/b3412c24c05fdbad85ba724b4f89ff2dfcbb8f71/streamer/src/main/java/com/flashphoner/wcsexample/streamer/StreamerActivity.java#L148)

On receiving this event preview stream is created with Session.createStream() and Stream.play() is invoked to play it.

```
publishStream.on(new StreamStatusEvent() {
    @Override
    public void onStreamStatus(final Stream stream, final StreamStatus streamStatus) {
        runOnUiThread(new Runnable() {
           @Override
           public void run() {
               if (StreamStatus.PUBLISHING.equals(streamStatus)) {
 /**
                    * The options for the stream to play are set.
                     * The stream name is passed when StreamOptions object is created.
\star/ StreamOptions streamOptions = new StreamOptions(streamName);
                   /**
                    * Stream is created with method Session.createStream().
\star/ playStream = session.createStream(streamOptions);
 ... 
                   /**
                    * Method Stream.play() is called to start playback of the stream.
\star/ playStream.play();
               } else {
                   Log.e(TAG, "Can not publish stream " + stream.getName() + " " + streamStatus);
 }
               mStatusView.setText(streamStatus.toString());
           }
       });
    }
});
```
#### 8. Session disconnection

#### Session.disconnect([\)code](https://github.com/flashphoner/wcs-android-sdk-samples/blob/b3412c24c05fdbad85ba724b4f89ff2dfcbb8f71/streamer/src/main/java/com/flashphoner/wcsexample/streamer/StreamerActivity.java#L235)

```
mStartButton.setEnabled(false);
/**
   * Connection to WCS server is closed with method Session.disconnect().
   */
session.disconnect();
```
9.Receiving the event confirming successful disconnection

session.onDisconnection()[code](https://github.com/flashphoner/wcs-android-sdk-samples/blob/b3412c24c05fdbad85ba724b4f89ff2dfcbb8f71/streamer/src/main/java/com/flashphoner/wcsexample/streamer/StreamerActivity.java#L210)

```
@Override
public void onDisconnection(final Connection connection) {
    runOnUiThread(new Runnable() {
        @Override
        public void run() {
             mStartButton.setText(R.string.action_start);
             mStartButton.setTag(R.string.action_start);
             mStartButton.setEnabled(true);
             mStatusView.setText(connection.getStatus());
         }
    });
}
```